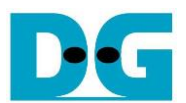

# **AES256GCM 100G Reference Design**

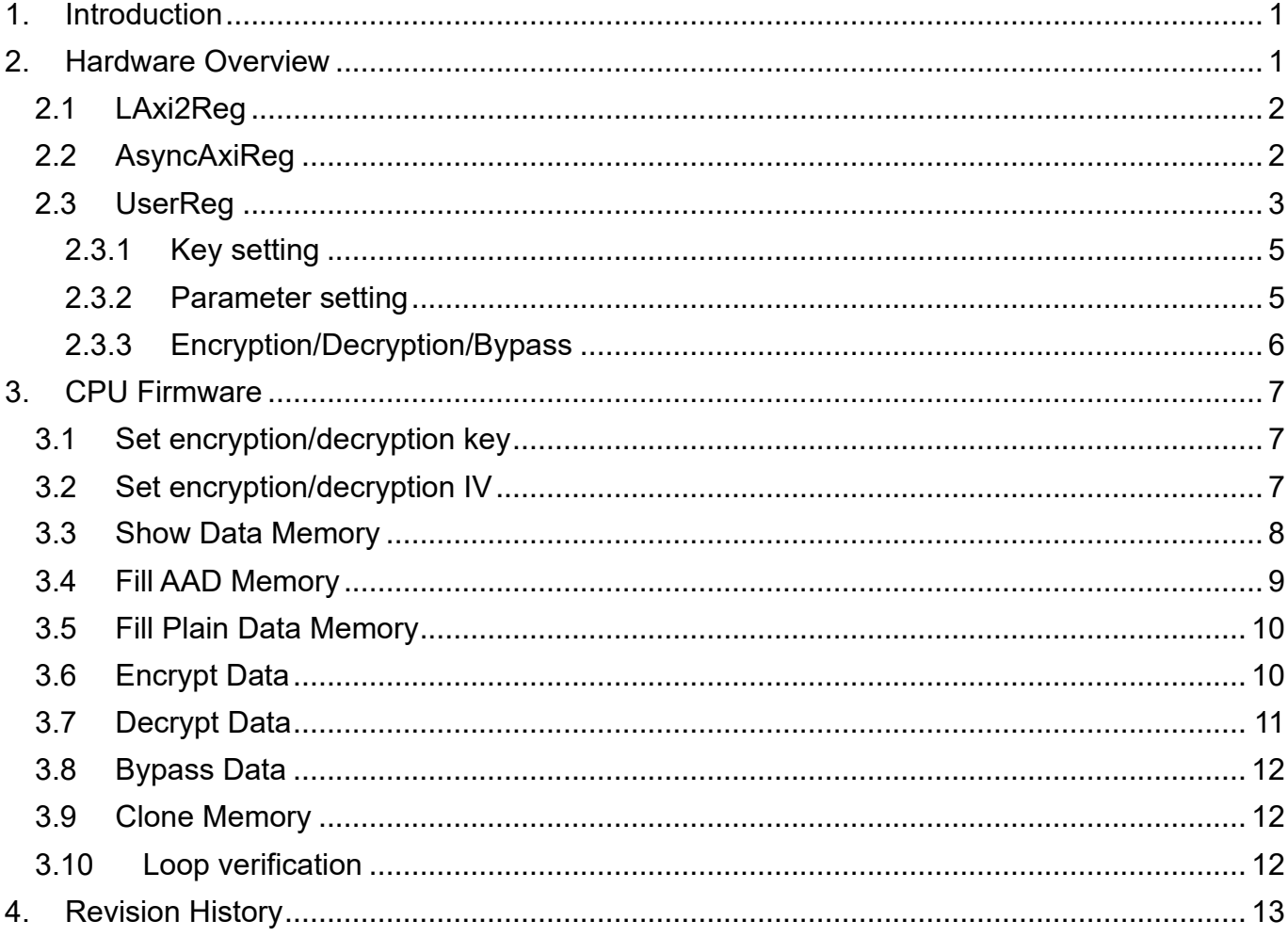

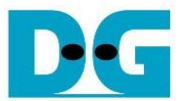

# AES256GCM100G Reference Design

Rev1.00 29-Aug-2023

# <span id="page-1-0"></span>**1. Introduction**

This document describes the detail of AES256GCM100GIP reference design. In this reference design, AES256GCM100GIP is used to encrypt/decrypt data between two memories in FPGA and provide authentication tag. User can fill memory with Additional Authenticated Data (AAD), plain or cipher data patterns, set key, Initialization Vector (IV), and control test operation via serial console on test PC. More details of the hardware design and CPU firmware are described as follows.

# <span id="page-1-1"></span>**2. Hardware Overview**

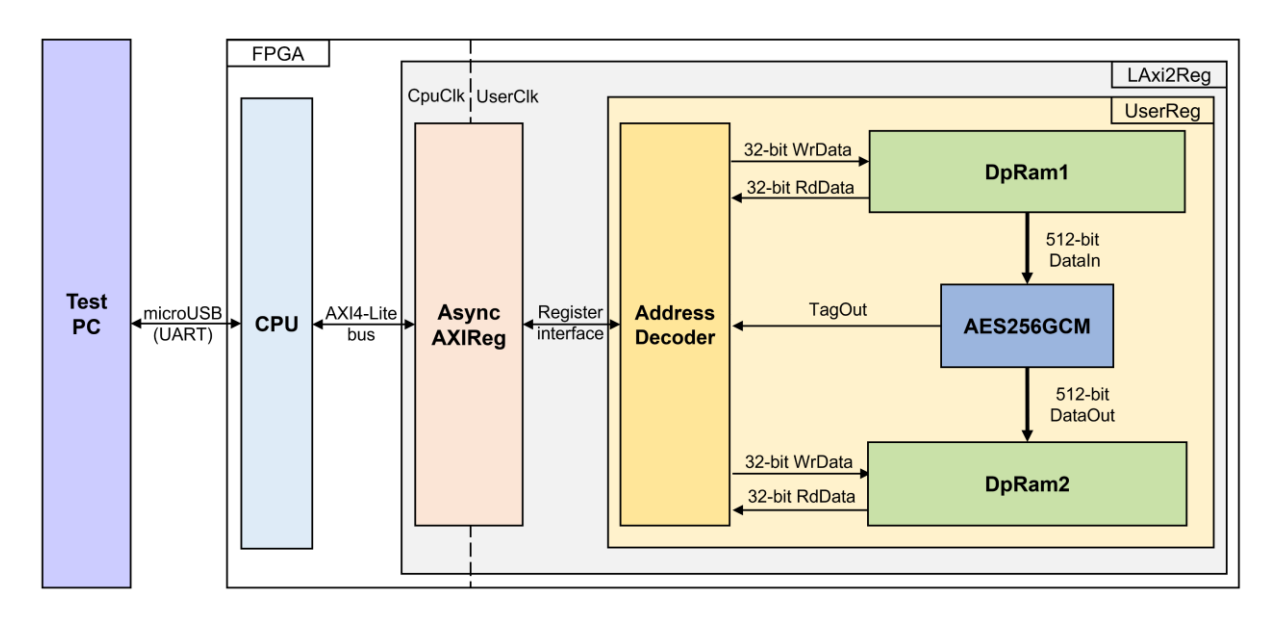

Figure 2-1 AES256GCM100GIP reference design block diagram

<span id="page-1-2"></span>In this test environment, the AES256GCM100GIP, called AES256GCM, interface with two dual-port RAMs with asymmetric ports, which are DpRam1 and DpRam2, as shown in [Figure](#page-1-2)  [2-1.](#page-1-2) AES256GCM and two RAMs are sub-modules in UserReg module within LAxi2Reg. CPU system is designed to interface with FPGA logic through AXI4 Lite bus and interface with user through serial console in test PC.

For user control interface, there are registers in UserReg to store parameters from user such as encryption/decryption key, IV, number of AAD and data to encrypt/decrypt. Input parameters are received from user via serial console.

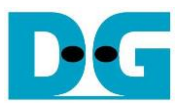

For user data interface, UserReg is designed to be able to write pattern data or read data in RAMs following user's command and read encryption/decryption tag. DpRam1 is used to store AAD and the DataIn from user which will be input data for AES256GCM. DpRam2 is used to store output data from AES256GCM. Authentication tag is stored in registers which user can read.

Because CPU system and AES256GCM run in different clock domain, AsyncAXIReg module inside LAxi2Reg is designed as asynchronous circuit to support clock-crossing operation. Also, AsyncAXIReg converts AXI4-Lite bus signal which is standard bus in CPU system to be register interface. The details of LAxi2Reg module are described as follows.

# <span id="page-2-0"></span>**2.1 LAxi2Reg**

LAxi2Reg module is connected to CPU through AXI4-Lite bus. The hardware registers are mapped to CPU memory address, as shown in Table 2-1. The control and status registers for CPU access are designed in LAxi2Reg.

LAxi2Reg consists of AsyncAxiReg and UserReg. AsyncAxiReg is designed to convert the AXI4-Lite signals to be the simple register interface which has 32-bit data bus size (similar to AXI4-Lite data bus size). Additionally, as shown in Figure 2-1, there are two clock domains applied in this block, i.e., CpuClk which is used to interface with CPU through AXI4-Lite bus and UserClk which is user clock domain for AES256GCM. AsyncAxiReg includes asynchronous circuit between CpuClk and UserClk.

UserReg includes the register file of the parameters and the status signals of test logics, including dual-port rams and AES256GCM. Both data interface and control interface of AES256GCM are connected to UserReg. More details of AsyncAxiReg and UserReg are described as follows.

# <span id="page-2-1"></span>**2.2 AsyncAxiReg**

This module is designed to convert the signal interface of AXI4-Lite to be register interface. Also, it enables two clock domains, CpuClk and UserClk domain, to communicate.

To write register, RegWrEn is asserted to '1' with the valid signal of RegAddr (Register address in 32-bit unit), RegWrData (write data of the register), and RegWrByteEn (the byte enable of this access: bit[0] is write enable for RegWrData[7:0], bit[1] is used for RegWrData[15:8], …, and bit[3] is used for RegWrData[31:24]).

To read register, AsyncAxiReg asserts RegRdReq='1' with the valid value of RegAddr (the register address in 32-bit unit). After that, the module waits until RegRdValid is asserted to '1' to get the read data through RegRdData signal at the same clock.

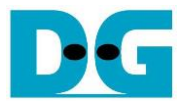

# <span id="page-3-0"></span>**2.3 UserReg**

This module is designed to write/read data in RAMs, read tag, control and check status of AES256GCM corresponding with write register access or read register request from AsyncAxiReg module. Memory map inside UserReg module is shown in [Table 2-1.](#page-3-1) Timing diagram of register interface is shown in [Figure 2-2.](#page-4-0)

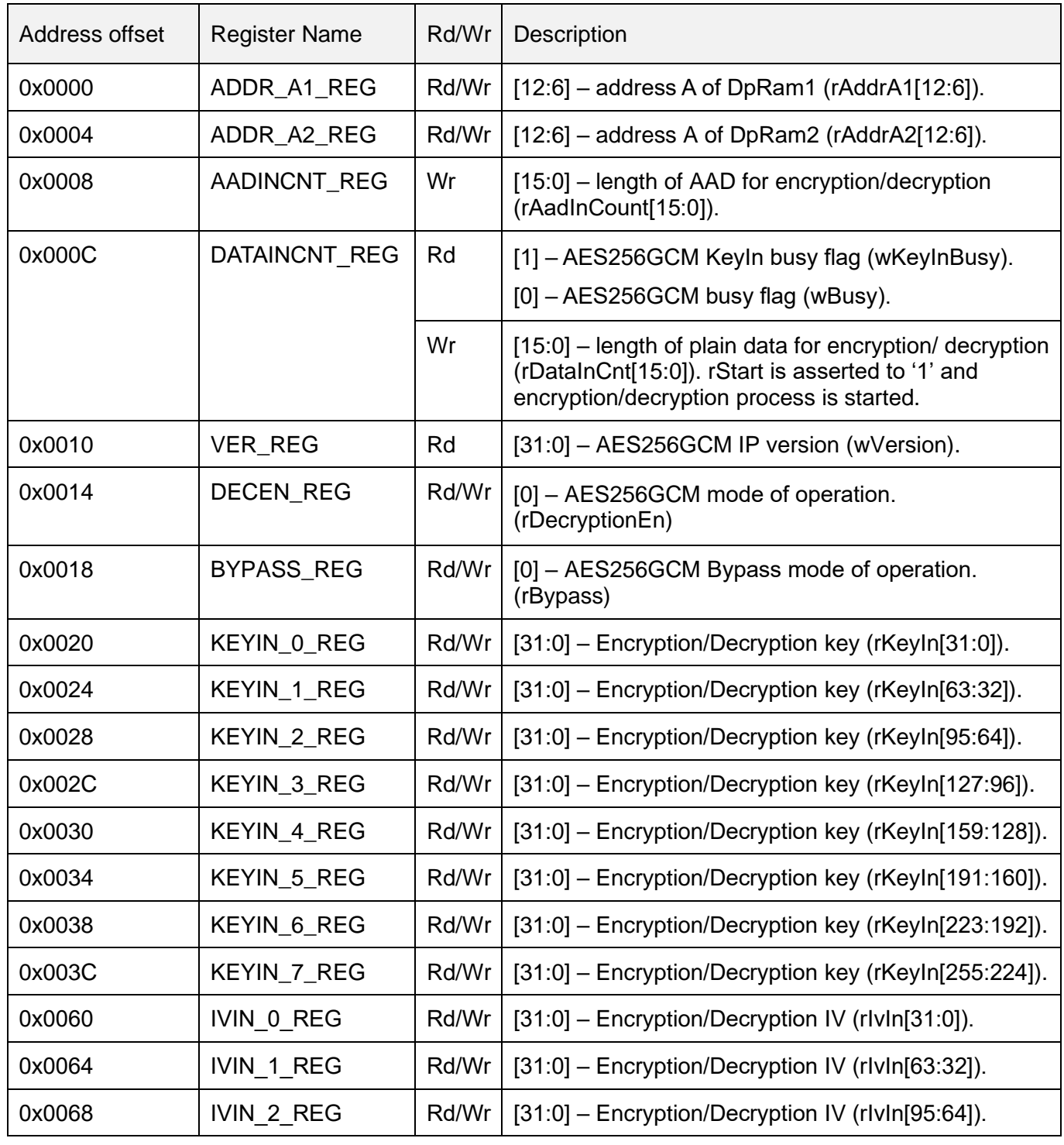

<span id="page-3-1"></span>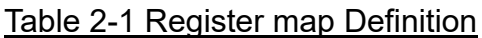

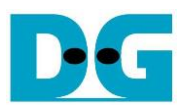

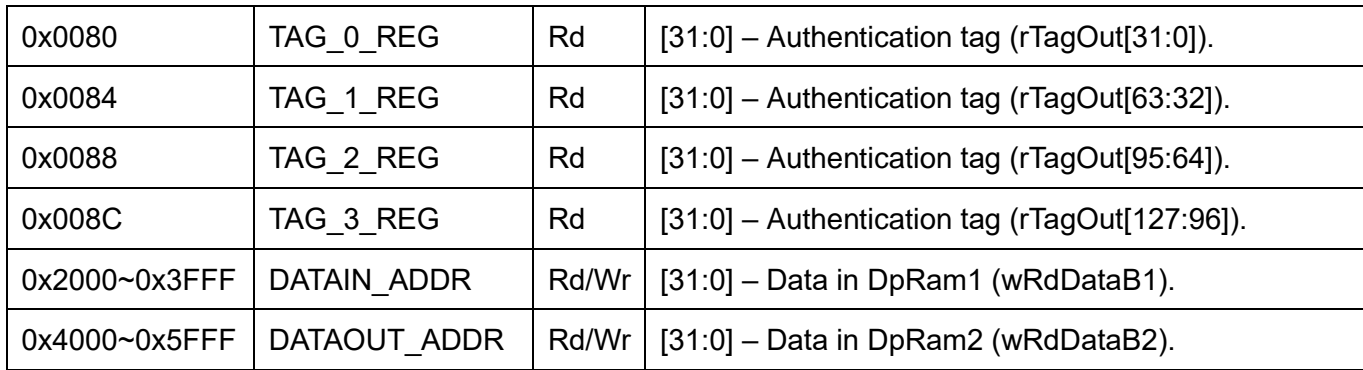

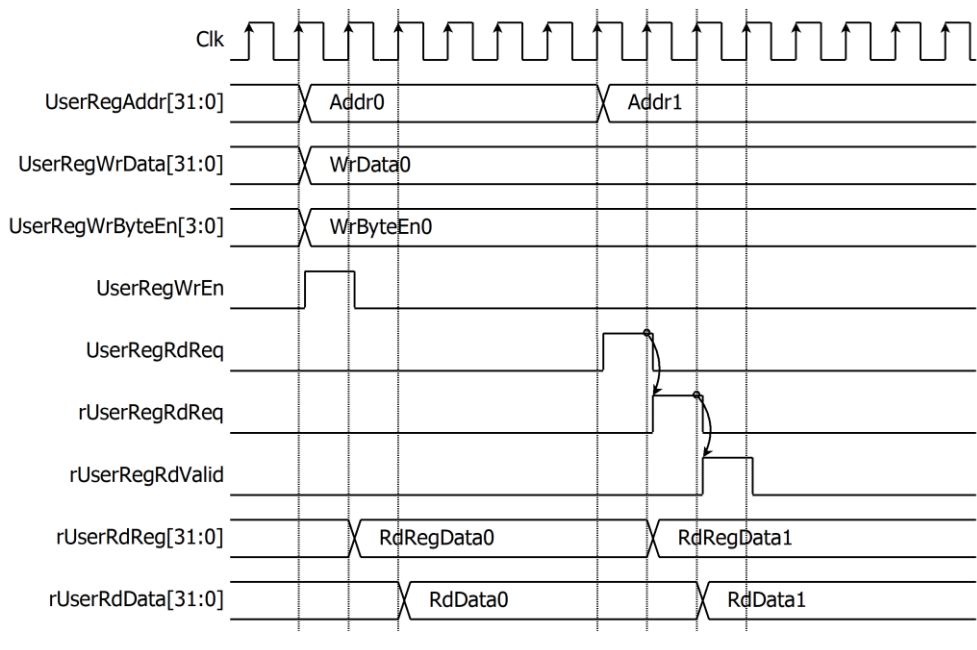

Figure 2-2 Register interface timing diagram

<span id="page-4-0"></span>To read register, one multiplexer is designed to select the read data within each address area. UserRegAddr[12:2] is applied in each register area to select the data. Next, the address decoder uses UserRegAddr[15:13] to select the read data from each area for returning to CPU. As shown in [Figure 2-2,](#page-4-0) read data is valid in next two clock cycles. When UserRegRdReq is active, rUserRegRdReq is asserted to '1'. Then rUserRdValid is active with the valid read value of UserRegAddr.

To write register, UserRegWrEn is asserted to '1' with the valid of UserRegAddr. UserRegAddr[15:13] is used to decode that CPU accesses dual-port ram (DpRam) or internal register area. When CPU accesses DpRam (UserRegAddr[15:13]="001" or "010"), UserRegAddr[12:2] is set to be the address of DpRam. For example, when UserRegAddr[15:0]=0x2004 and UserRegWrEn='1', DpRam1 will be filled with UserRegWrData at Address 0x01. Otherwise, UserRegWrData is loaded to internal register which has matched UserRegAddr[12:2]. For example, rAddrA1 is loaded by UserRegWrData when UserRegAddr=0x0000.

UserRegWrByteEn signal is used when CPU firmware needs to access DpRam by using 32-bit, 16-bit or 8-bit pointer. UserRegWrByteEn[3:0] is mapped to Byte Write Enable port of DpRam.

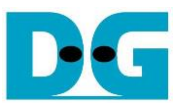

In this reference design, there are three main operations which are parameter setting, encryption/decryption/bypass. Each operation is described as follows.

# <span id="page-5-0"></span>2.3.1 Key setting

For key setting, rKeyIn is set by writing register UserRegAddr=0x0020-0x003F as shown in [Table 2-1.](#page-3-1) When KEYIN 0 REG is written (UserRegAddr=0x0020), rKeyIn[31:0] is set. Then rKeyInValid is asserted to '1' as shown in [Figure 2-3.](#page-5-2)

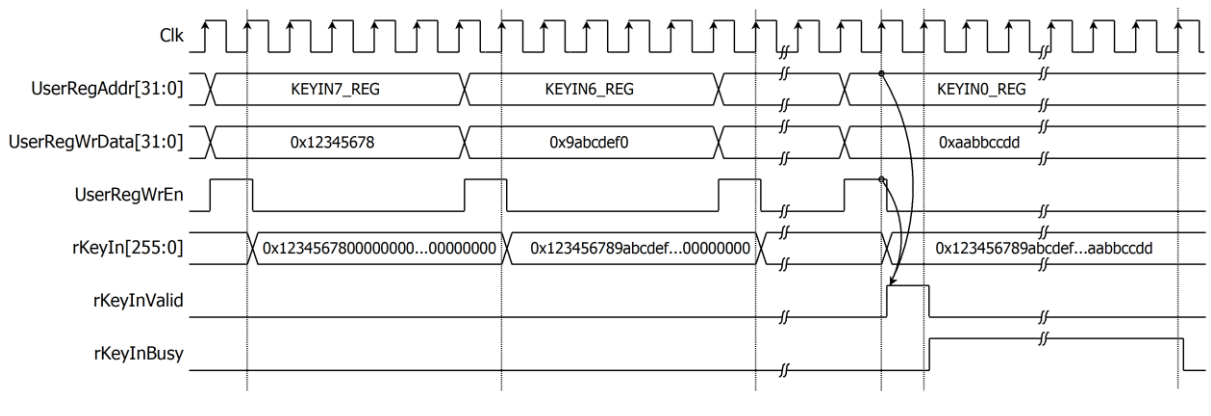

#### Figure 2-3 Timing diagram of key setting process

#### <span id="page-5-2"></span><span id="page-5-1"></span>2.3.2 Parameter setting

For parameter setting, encryption/decryption mode is set by DECEN\_REG. Bypass mode is set by BYPASS\_REG. IV and length of AAD are set by writing IVIN 0 REG to IVIN 2 REG and AADCNT, REG, respectively. AAD and DataIn, which will be input data for AES256GCM. are stored in DpRam1, address A of DpRam1 (rAddrA1) is set to 0x00 to access the first AAD data by writing ADDR\_A1\_REG. DataOut from AES256GCM is stored in DpRam2. Before starting encryption/decryption process, address A of DpRam2 (rAddrA2) is set to 0x00 for writing the first output encrypted/decrypted data by writing ADDR\_A2\_REG. For setting length of DataIn, rDataInCnt, DATAINCNT\_REG is written and then rStart is asserted to '1' to start encryption/decryption as shown in [Figure 2-4.](#page-5-3)

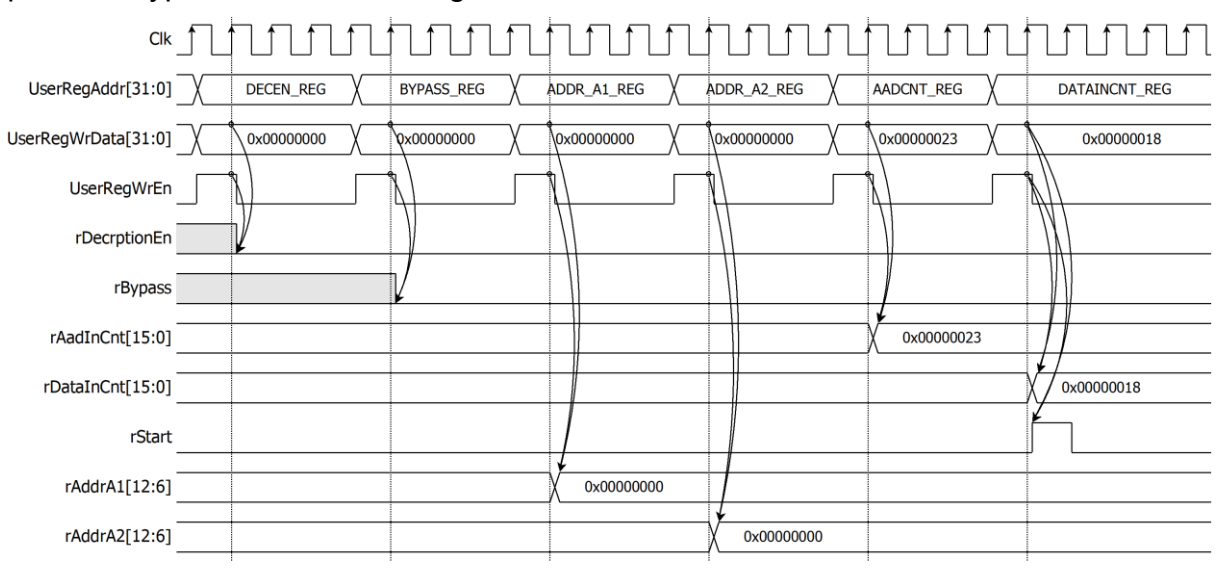

#### <span id="page-5-3"></span>Figure 2-4 Timing diagram example of parameter setting

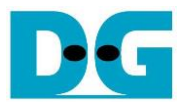

#### <span id="page-6-0"></span>2.3.3 Encryption/Decryption/Bypass

DpRam1 has wEnableA1 as the read enable signal of the ram and wEnableA1 is asserted to '1' when rStart='1' or wDataInRd='1'. For encryption/decryption process, rAddrA1 is set to 0x00 to access the first DataIn. When wEnableA1 is active, rAddrA1 is increased by 1 to access next 512-bit DataIn. When wDataOutValid is active, wDataOut is loaded to DpRam2. Then rAddrA2 is increased by 1 prepared for next DataOut as shown in [Figure 2-5.](#page-6-1) Authentication tag (rTagOut) is stored in register when wTagOutValid is active as shown in [Table 2-1.](#page-3-1) User can access the authentication tag by reading TAG 0 REG to TAG 7 REG.

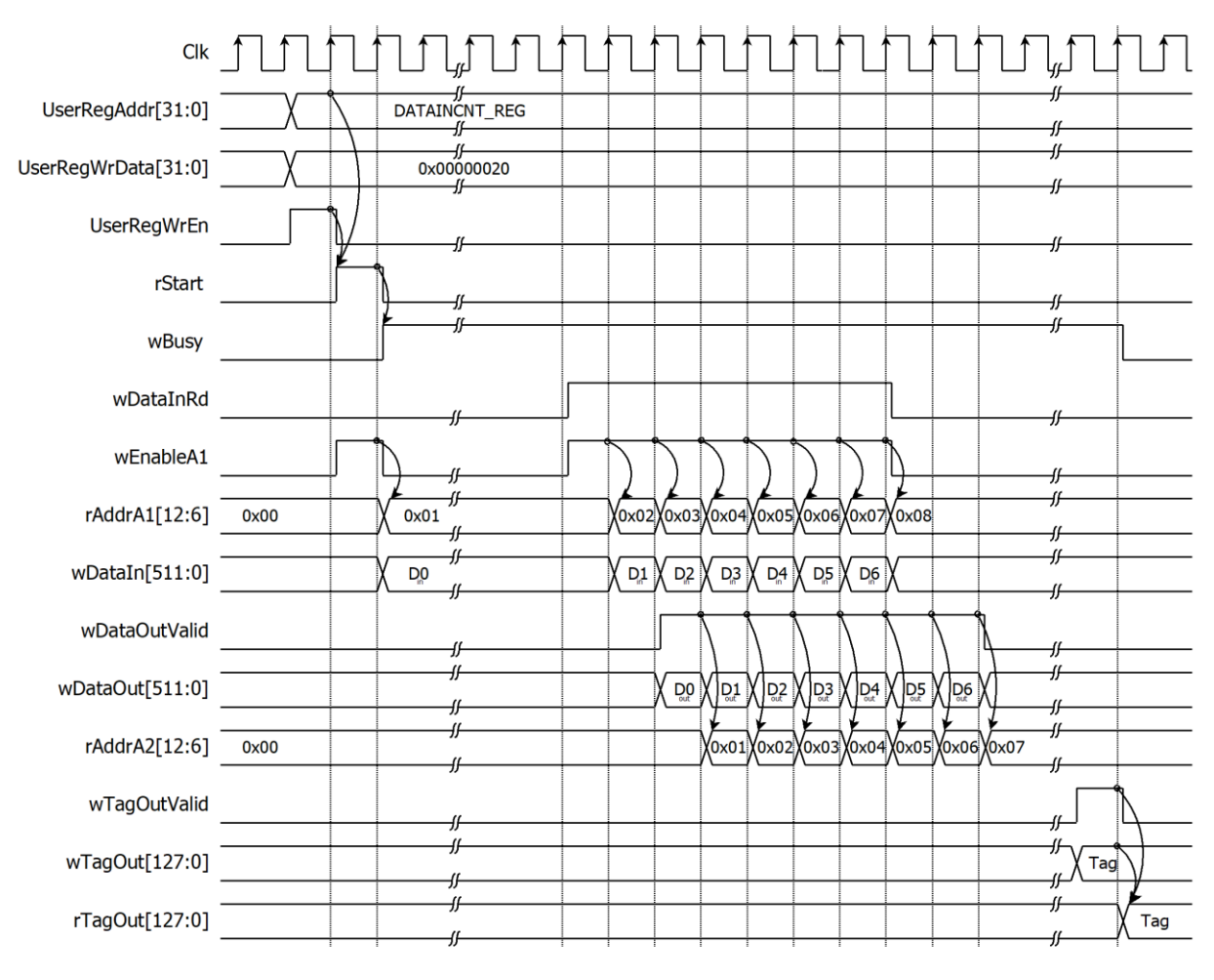

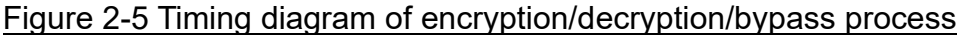

<span id="page-6-1"></span>Note: For bypass mode, wTagOutValid will not be active, and rTagOut is not valid.

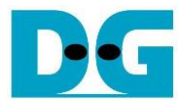

# <span id="page-7-0"></span>**3. CPU Firmware**

After system boot-up, CPU initializes its peripherals such as UART and Timer and shows IP version of AES256GCM. Then main menu is displayed. Main function runs in an infinite loop to show the main menu and get keyboard input from user. User can select each menu via serial console that will call the related functions. After functions finished running, the main menu is displayed again. More details of the sequence in each menu are described as follows.

# <span id="page-7-1"></span>**3.1 Set encryption/decryption key**

This menu is used to set encryption/decryption key. set key or iv function is called to change key set. User can input "enter" key to skip input key and not change current key for module. KEYIN\_0\_REG, 64-character, "KeyIn" are input parameters. set\_key\_or\_iv function is described in [Table 3-1.](#page-7-3)

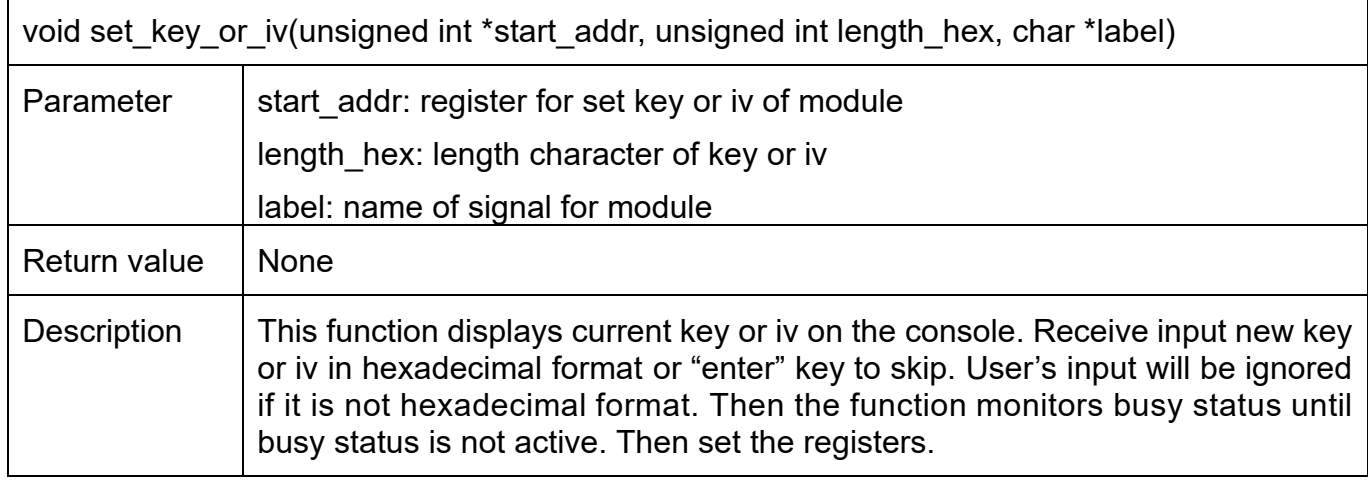

#### <span id="page-7-3"></span>Table 3-1 change key set function

## <span id="page-7-2"></span>**3.2 Set encryption/decryption IV**

This menu is used to set Initialization Vector (IV). set key or iv function is called to change iv set. User can input "enter" key to skip input iv and not change current iv. IVIN 0 REG, 24-character, "IvIn" are input parameters.

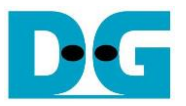

### <span id="page-8-0"></span>**3.3 Show Data Memory**

This menu is used to show data in memory. User can set the number of data to show on console in byte unit. The sequence of the firmware is as follows.

- 1) Receive the length of data in decimal format or "enter" key to use default value. If user input '0', the length of data to show will be default value. The length of data to show is stored in length.
- 2) Call show\_data function to show data in memory with DATAIN\_ADDR and length as its parameters. show data function is described in [Table 3-2.](#page-8-1)

#### <span id="page-8-1"></span>Table 3-2 show data function

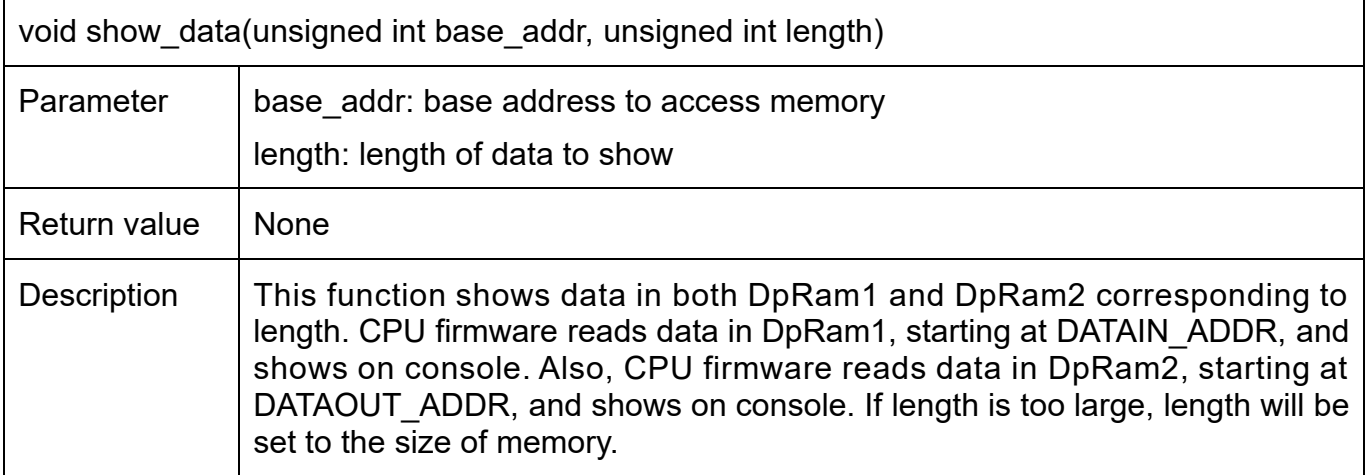

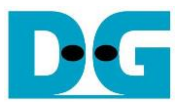

## <span id="page-9-0"></span>**3.4 Fill AAD Memory**

This menu is used to set the length of AAD and fill DpRam1 with AAD pattern. The sequence of the firmware is as follows.

- 1) Receive the length of AAD in byte unit or "enter" key to set AAD length to zero. The length of AAD is stored in aad\_cnt and calculates the first address for fill data is stored at start\_addr.
- 2) Call fill\_data function to choose AAD pattern and fill DpRam1 with selected pattern. The input parameters of fill data are 0x01, DATAIN ADDR which is the first address for AAD in DpRam1, and aad\_cnt. fill\_data function is described in [Table 3-3.](#page-9-1)
- 3) Call show\_data function to show AAD data for both DpRam1 and DpRam2 corresponding to aad cnt and data cnt.

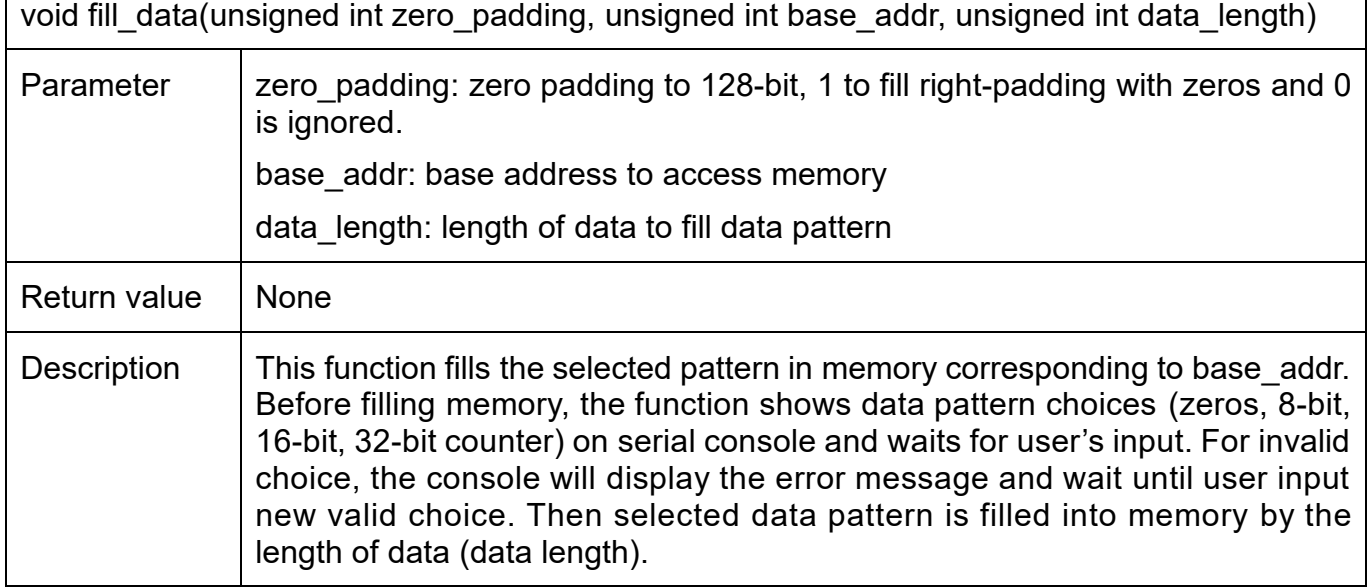

#### <span id="page-9-1"></span>Table 3-3 fill data function

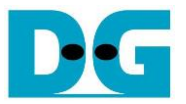

## <span id="page-10-0"></span>**3.5 Fill Plain Data Memory**

This menu is used to fill DpRam1 with plain data pattern. The sequence of the firmware is as follows.

- 1) Receive the length of DataIn in byte unit or "enter" key to set length of data to zero. The number of DataIn is stored in data\_cnt.
- 2) Call fill data function to choose data pattern and fill DpRam1 with selected pattern. The input parameter of fill data is 0x00, start addr which is base address for DpRam1, and data\_cnt.
- 3) Call show\_data function to show data in both DpRam1 and DpRam2 corresponding to aad\_cnt and data\_cnt.

According to [Table 3-3,](#page-9-1) there are four data pattern choices to fill memory that are zero pattern, 8-bit counter pattern, 16-bit pattern and 32-bit pattern. For zero pattern, user can select this choice to clear data memory. It makes user see the output of encryption/decryption more clearly.

# <span id="page-10-1"></span>**3.6 Encrypt Data**

This menu is used to start encryption process with current encryption parameters. The sequence of the firmware is as follows.

- 1) Call aes command function to set mode of operation, the starting address, number of AAD and DataIn to encrypt and check status, aes command function is described in [Table 3-4.](#page-11-1)
- 2) Print AAD length and DataIn length in byte unit. Call show data function to show data in memory according to aad cnt and data cnt.
- 3) Call show tag function to display encryption tag. show tag function is described in [Table 3-5.](#page-11-2)

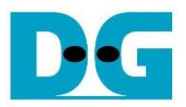

<span id="page-11-1"></span>Table 3-4 aes command function

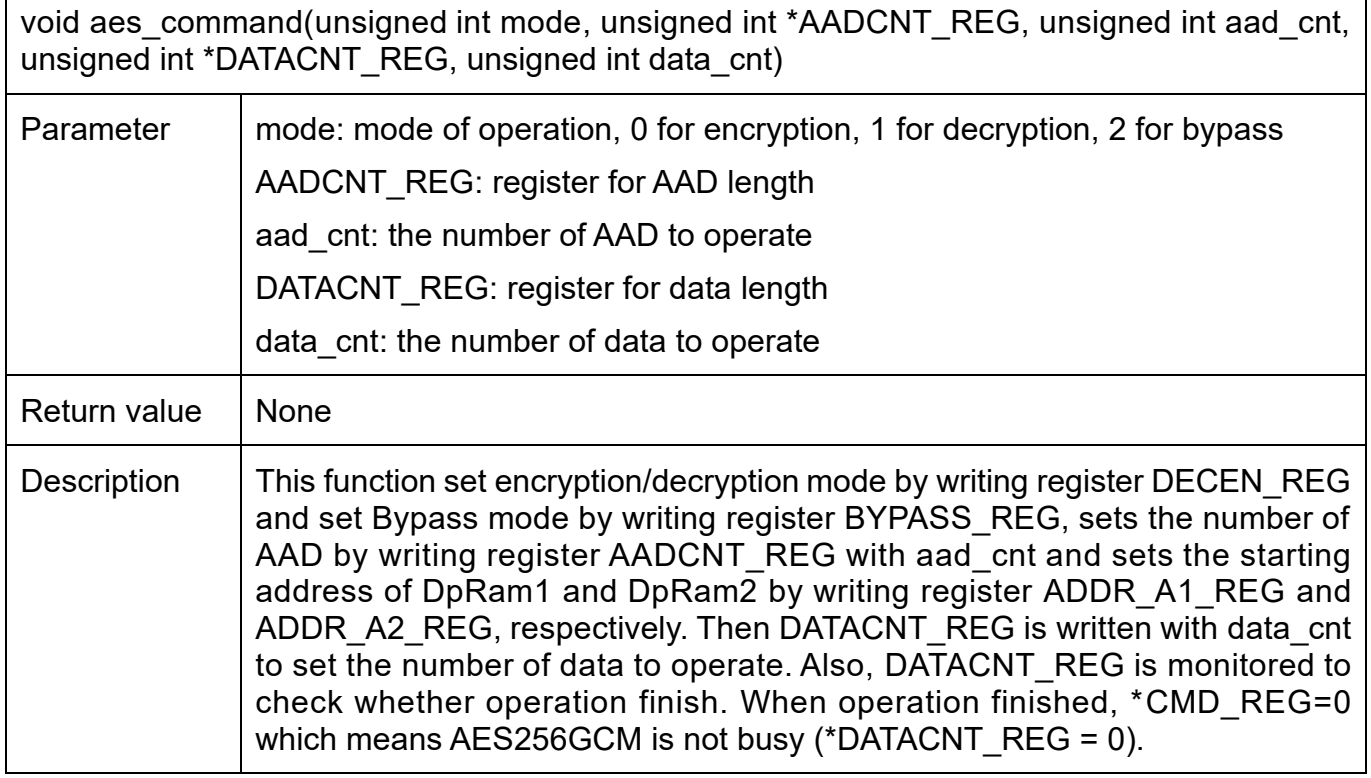

<span id="page-11-2"></span>Table 3-5 show tag function

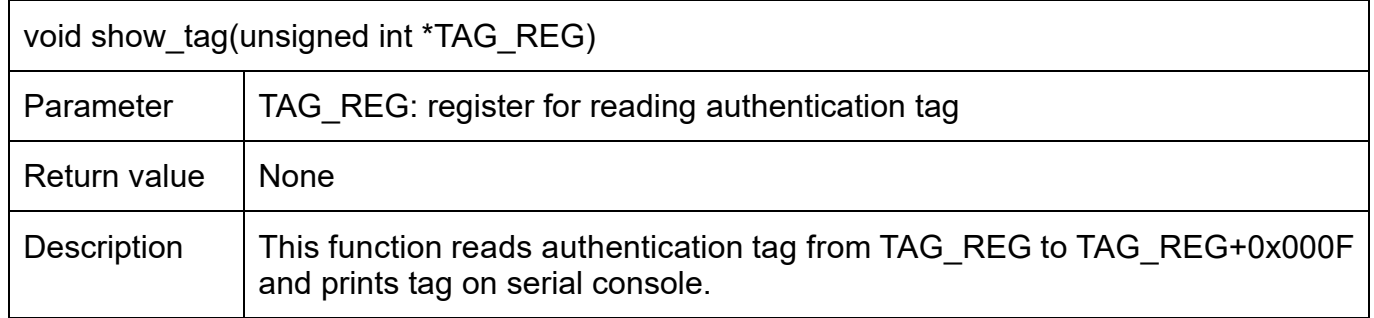

## <span id="page-11-0"></span>**3.7 Decrypt Data**

This menu is used to start decryption process with current decryption parameters. The sequence of the firmware is as follows.

- 1) Call aes\_command function to set mode of operation, the starting address, number of AAD and DataIn to decrypt and check status.
- 2) Print AAD length and DataIn length in byte unit. Call show\_data function to show data in memory according to aad cnt and data cnt.
- 3) Call show\_tag function to display decryption tag.

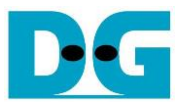

# <span id="page-12-0"></span>**3.8 Bypass Data**

This menu is used to start bypass process with current bypass parameters. The sequence of the firmware is as follows.

- 1) Call aes command function to set mode of operation, the starting address, number of AAD and DataIn to bypass and check status.
- 2) Print AAD length and DataIn length in byte unit. Call show data function to show data in memory according to aad cnt and data cnt.

# <span id="page-12-1"></span>**3.9 Clone Memory**

This menu is used to clone DpRam2 to DpRam1.

# <span id="page-12-2"></span>**3.10Loop verification**

This menu is used to verify both encryption and decryption with the current parameters by calling loop verify function which is described i[n Table 3-6.](#page-12-3)

<span id="page-12-3"></span>Table 3-6 loop verify function

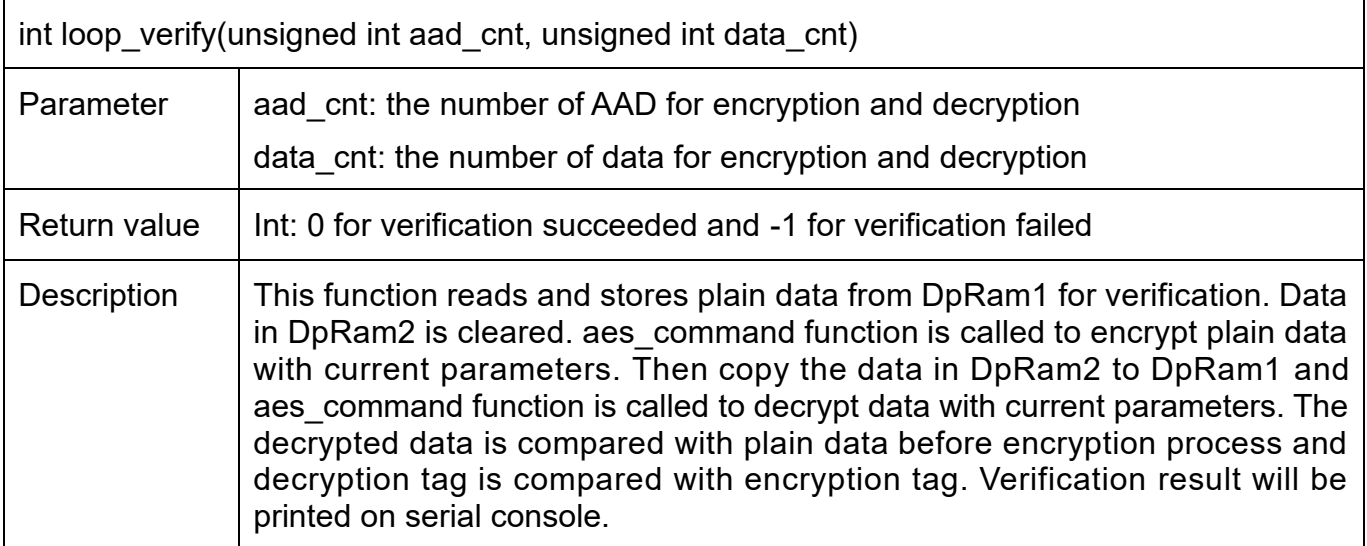

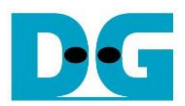

# <span id="page-13-0"></span>**4. Revision History**

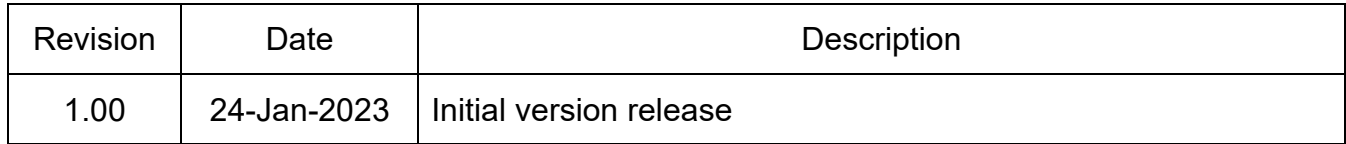